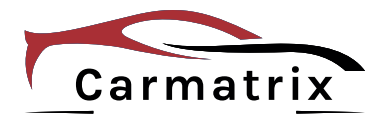

# **Bedienungsanleitung**

# **360° Panorama DashCam**

**Modell: CM-1180 Art.Nr.: 1180**

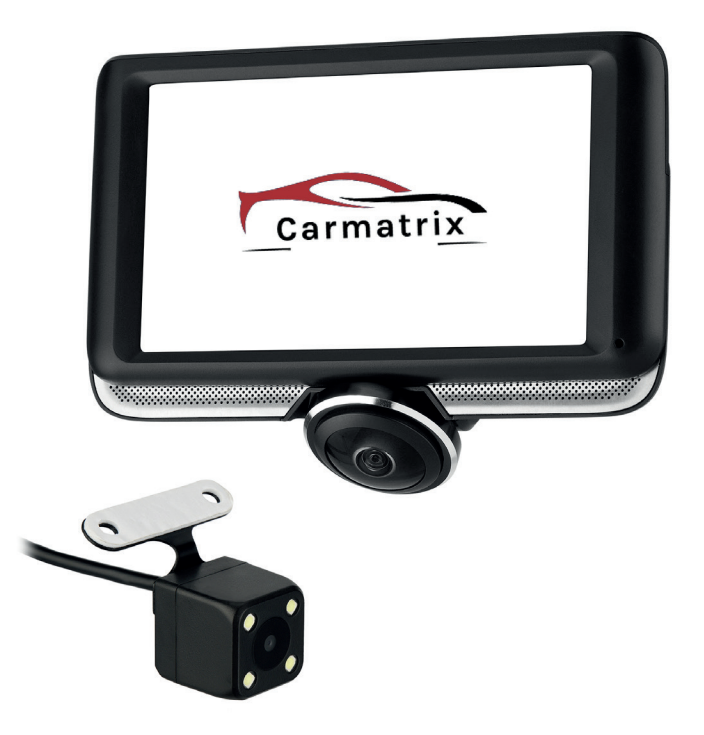

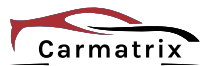

Lesen Sie diese Dokumentation, bevor Sie das Produkt in Betrieb nehmen. Beachten Sie die Sicherheitshinweise und befolgen Sie die beschriebenen Vorgehensweisen.

Heben Sie diese Dokumentation gut auf und übergeben Sie diese zusammen mit dem Produkt, wenn Sie das Produkt an andere Personen weitergeben.

### **Hergestellt für/Herausgeber**

HaWoTEC GmbH Dammwiesenstraße 25 22045 Hamburg info@firstprice24.de WEEE-Reg.Nr.: DE 83930001

#### **Konformität**

Dieses Produkt entspricht den folgenden Europäischen Richtlinien:

- RoHS-Richtlinie 2011/65/EU
- EMV-Richtlinie 2014/30/EU

Eine ausführliche EU-Konformitätserklärung erhalten Sie bei: HaWoTEC GmbH, Dammwiesenstr. 25, 22045 Hamburg, E-Mail info@firstprice24.de Telefon 040 / 413 48 752, Fax 040 / 675 93 401

#### **Entsorgung von Altgeräten**

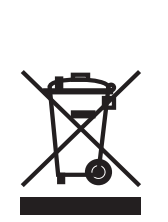

Befindet sich die nebenstehende Abbildung (durchgestrichene Mülltonne auf Rädern) auf dem Produkt, gilt die Europäische Richtlinie 2002/96/ EG. Diese Produkte dürfen nicht mit dem normalen Hausmüll entsorgt werden. Informieren Sie sich über die örtlichen Regelungen zur getrennten Sammlung elektrischer und elektronischer Gerätschaften.

Richten Sie sich nach den örtlichen Regelungen und entsorgen Sie Altgeräte nicht über den Hausmüll. Durch die regelkonforme Entsorgung der Altgeräte werden Umwelt und die Gesundheit ihrer Mitmenschen vor möglichen negativen Konsequenzen geschützt. Materialrecycling hilft, den Verbrauch von Rohstoffen zu verringern.

#### **Marken und Warenzeichen**

Sämtliche Marken, eingetragene Warenzeichen und Produktnamen sind Eigentum des jeweiligen Inhabers.

- Carmatrix ist eine eingetragene Marke der HaWoTEC GmbH.
- Windows® ist eine eingetragene Marke der Microsoft Corporation

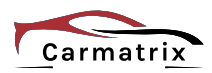

# Inhaltsverzeichnis

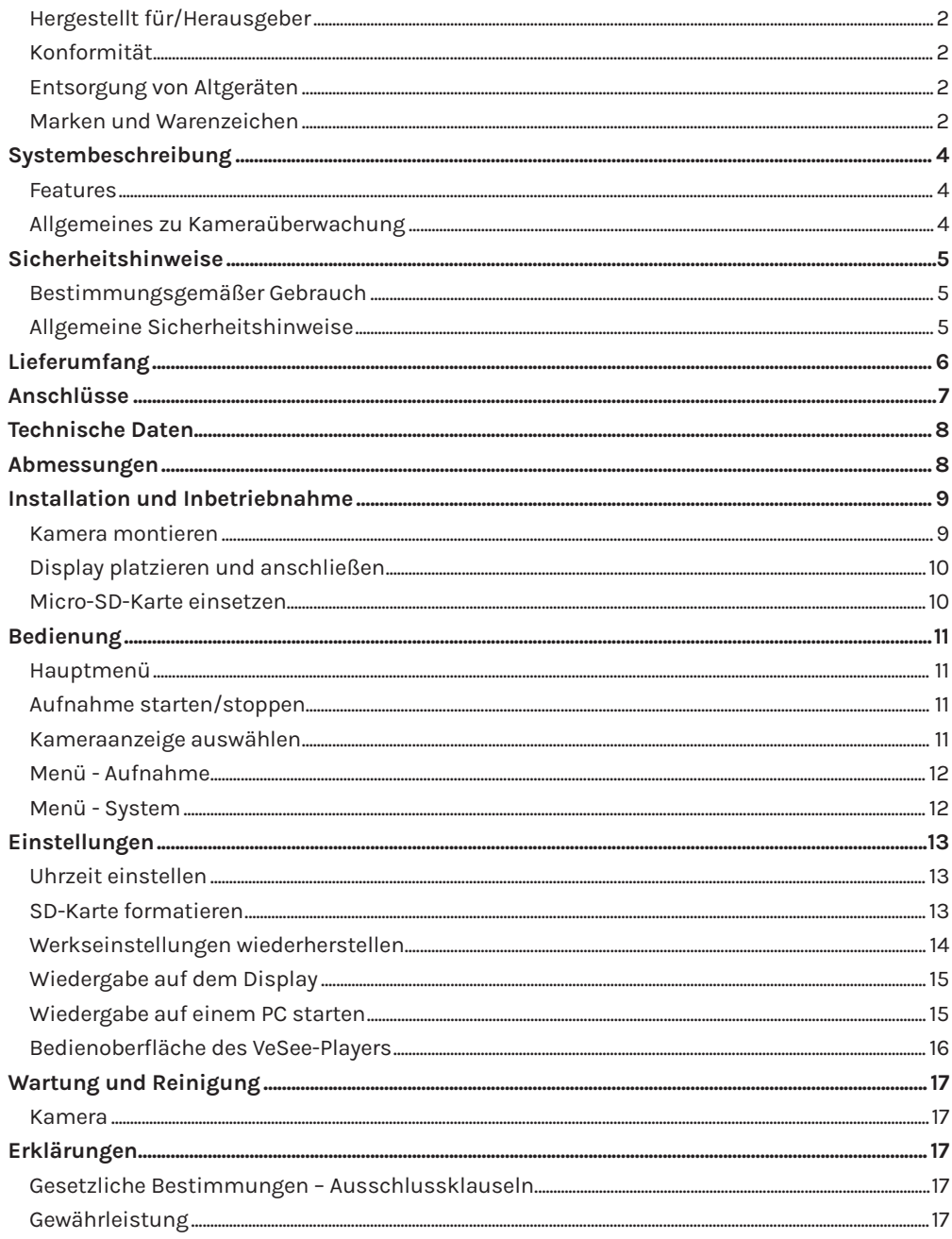

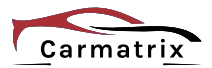

## **Systembeschreibung**

Die 360° Panorama DashCam ist eine Kombination aus HD-Rückfahrkamera und HD-Dash-Cam, welche auf dem 4,5" HD-IPS-Display perfekte Bilder liefert, dank Mikrofon und Lautsprecher auch mit Tonübertragung. Der integrierte G-Sensor aktiviert die Kamera bei Unfällen oder Einbrüchen und sichert die Aufnahmen direkt auf der optionalen SD-Karte.

Die 4 verschiedene Kameramodi ermöglichen Ihnen 360° Rundumsicht, Innen und Außen, sowie einer Aufzeichnungsmöglichkeit aller Kameras gleichzeitig. Natürlich ist auch eine Liveüberwachung auf dem hochauflösenden Display möglich und ermöglicht Ihnen somit ein einfaches und unfallfreies Einparken auch in enge Parklücken.

Alle Videoaufzeichnungen sind mit einem Zeitstempelversehen und werden im Loop-Modus auf die optionale Micro-SD-Speicherkarte mit max. 64 GB aufgenommen. Die Aufnahmelänge sowie die Empfindlichkeit des G-Sensors sind natürlich individuell einstellbar.

Die Spannungsversorgung erfolgt einfach über den Zigarettenanzünder und dem mitgelieferte Ladekabel mit USB-Anschluss. Der integrierte 300 mAh-Akku garantiert die Datensicherung, auch wenn die Spannungsversorgung kurzfristig unterbrochen wird.

Mit den zwei im Lieferumfang enthaltenen Halterungen entscheiden Sie flexibel, ob das Display mittels Saugfuß an der Scheibe oder fest fixiert mittels 3M-Klebepad z.B. auf das Armaturenbrett montiert wird.

#### **Features**

- Panorama 360° Aufnahme zur Rundumüberwachung
- Rückfahrkamera 170° mit Nachtsichtfunktion (IR-LED)
- 4 optionale Display Modi- für unterschiedliche Ansichten (180°/360°/Vorne, Hinten / 4 Ansichten gleichzeitig)
- Quad Aufnahme alle Kameraansichten können gleichzeitig aufgenommen werden, auch die Rückfahrkamera
- Datum- und Zeitanzeige
- 24 h Parküberwachung bei Bewegung des Fahrzeugs mittels G-Sensor (nur bei konstanter Stromversorgung)
- Mikrofon und Lautsprecher integriert
- Schleifenaufnahme / Loop-Recording Funktion
- Automatische Displayabschaltung nach 1, 2 oder 5 min (Aufnahme läuft weiter)
- DashCam schaltet automatisch bei Stromzufuhr ein (Starten der Zündung)
- Videoplayer "VeSee" wird auf die SD-Karte vom Gerät automatisch generiert
- One-Key-Lock Schutz einzelner Videofiles auf Knopfdruck

### **Allgemeines zu Kameraüberwachung**

Öffentliche Bereiche wie die Straße vor der Eingangstür und Nachbargrundstücke dürfen nicht per Kamera überwacht werden. Dieses Recht ist Bestandteil des allgemeinen Persönlichkeitsrechts, das grundgesetzlich geschützt ist. Bitte erkundigen Sie sich ausreichend über die geltenden Regeln für die Überwachung von privaten Grundstücken.

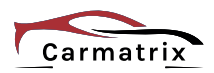

# **Sicherheitshinweise**

### **Bestimmungsgemäßer Gebrauch**

Dieses ist ein Gerät der Informationstechnik. Es darf nur zu privaten und nicht zu industriellen oder kommerziellen Zwecken verwendet werden.

Das vorliegende Gerät ist nicht für die Verwendung in medizinischen, lebensrettenden oder lebenserhaltenden Anwendungen vorgesehen. Es lässt sich für Heim-, Büro- oder Kleingewerbeanwendungen einsetzen.

Das Gerät darf nicht in tropischen Klimaregionen genutzt werden. Es dürfen nur Anschlusskabel und externe Geräte verwendet werden, die sicherheitstechnisch und hinsichtlich elektromagnetischer Verträglichkeit und Abschirmqualität dem vorliegenden Gerät entsprechen.

Dieses Gerät erfüllt alle im Zusammenhang mit der CE-Konformität relevanten Normen und Standards. Bei einer nicht mit dem Hersteller abgestimmten Änderung des Geräts ist die Einhaltung dieser Normen nicht mehr gewährleistet.

Wenn Sie das Gerät nicht innerhalb der Bundesrepublik Deutschland benutzen, müssen Sie die Landesvorschriften bzw. Gesetze des Einsatzlandes beachten.

#### **Allgemeine Sicherheitshinweise**

- Dieses Gerät kann von Kindern ab 8 Jahren und darüber sowie von Personen mit verringerten physischen, sensorischen oder mentalen Fähigkeiten oder Mangel an Erfahrung und Wissen benutzt werden, wenn sie beaufsichtigt oder bezüglich des sicheren Gebrauchs des Gerätes unterwiesen wurden und die daraus resultierenden Gefahren verstehen. Kinder dürfen nicht mit dem Gerät spielen.
- Reinigung und Benutzerwartung dürfen nicht von Kindern ohne Beaufsichtigung durchgeführt werden.
- Gerät nicht verwenden, wenn elektrische Leitungen oder Gehäuse beschädigt sind.
- Lebensgefahr durch Ersticken. Plastiktüten und Kleinteile von Kleinkindern und Babys fernhalten.

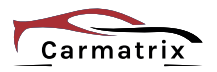

# **Lieferumfang**

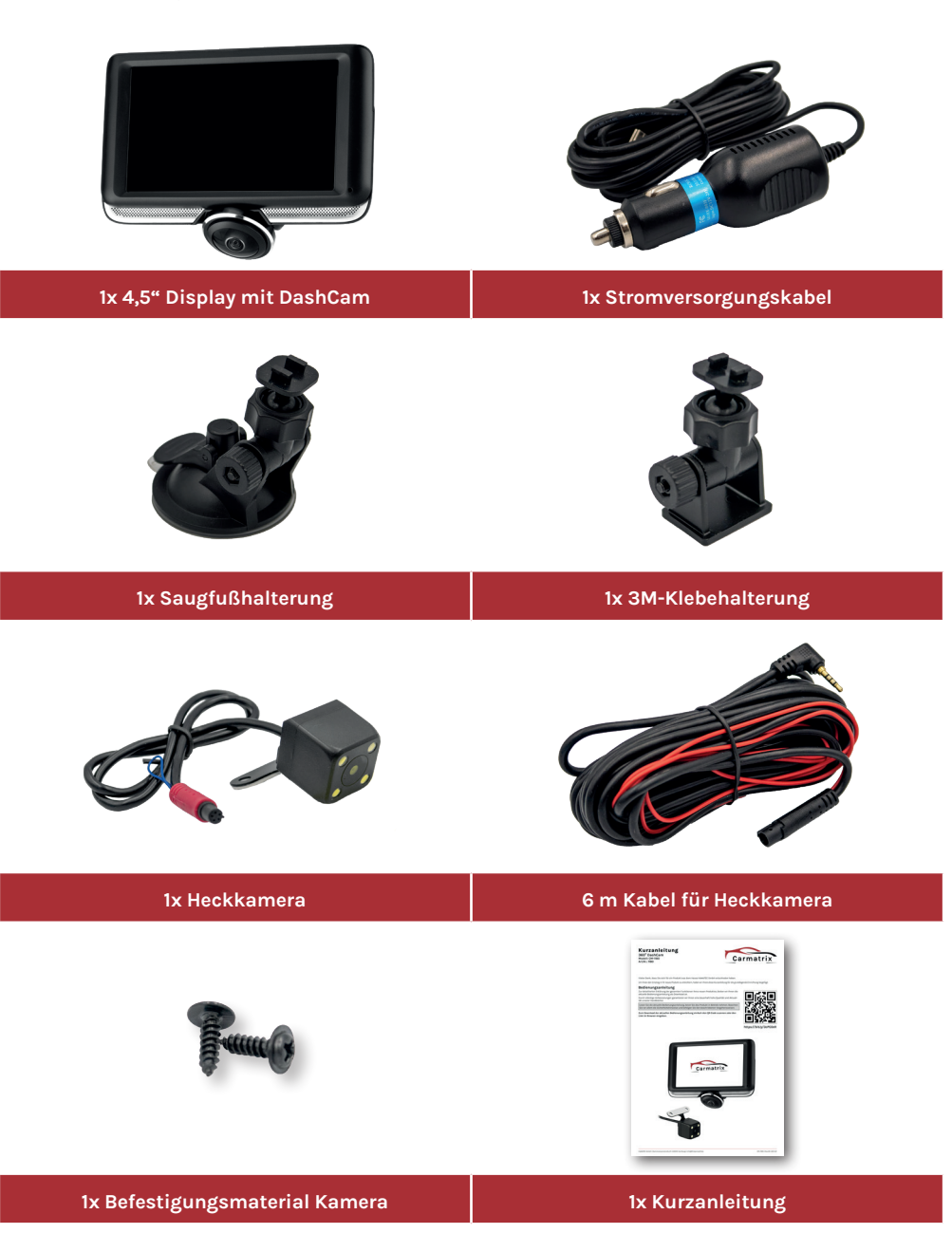

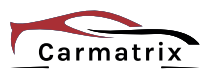

# **Anschlüsse**

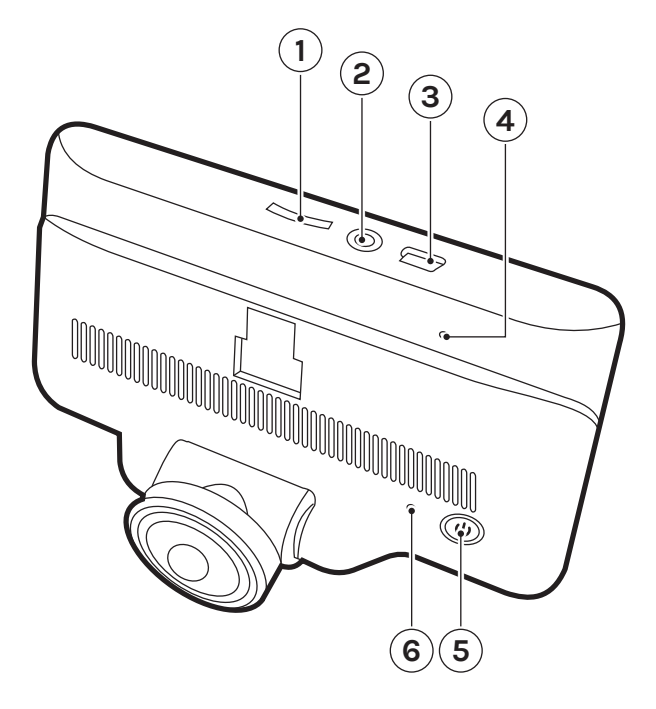

- (1) Micro-SD-Kartenschlitz
- (2) Anschluss für Heckkamera
- (3) USB-Anschluss (Stromversorgung)
- (4) Reset-Button
- (5) Ein-/Ausschalter
- (6) Mikrofon

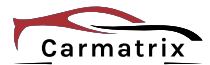

# **Technische Daten**

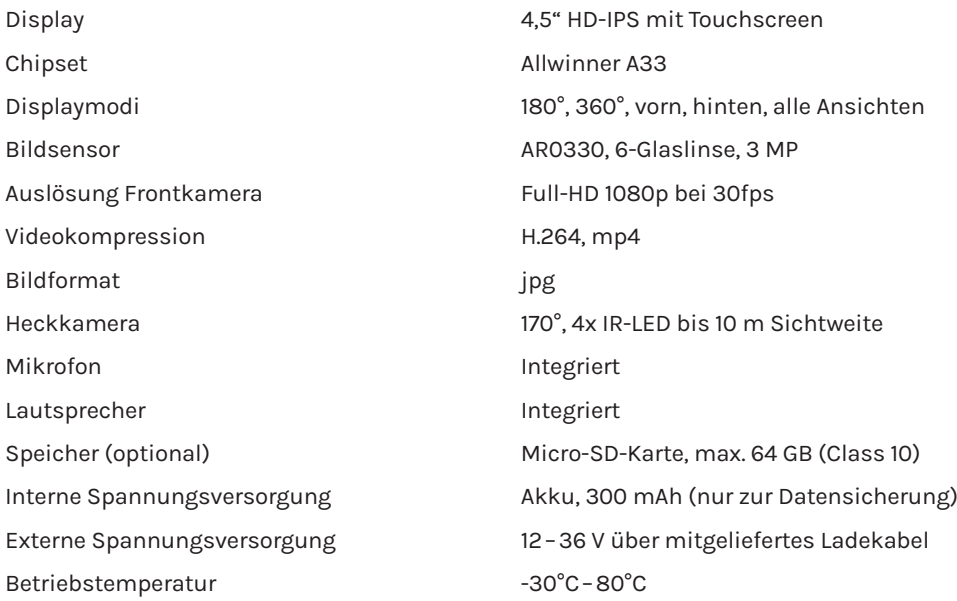

# **Abmessungen**

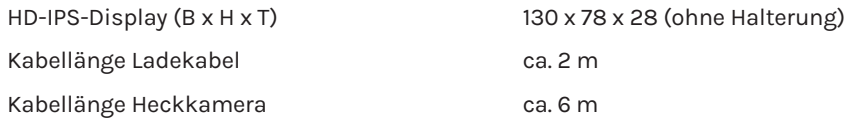

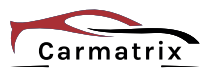

# **Installation und Inbetriebnahme**

#### **Kamera montieren**

- 1. Die Oberkante des Kennzeichen(-trägers) und die Position der Kamera anzeichnen.
- 2. Demontieren Sie Ihr Kennzeichen und Kennzeichenträger.

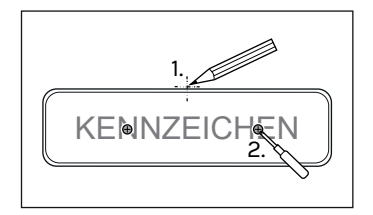

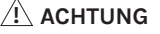

- Die Kamera darf nicht die Kennzeichenbeleuchtung verdecken.
- 3. Die Kamera möglichst zur Fahrzeugmitte und Oberkante des Kennzeichens(-träger) anbringen.
- 4. Die Kamera, wenn möglich, mit dem Kennzeichen und der Karosserie verschrauben.
- 5. Das Übertragungskabel (1) durch den Innenraum zum Display verlegen und verbinden.
- 6. Das rote Kabel (2) mit dem +12 V-Anschluss des Rückfahrscheinwerfer verbinden.
	- Die Montage sollte immer von einer KFZ-Fachwerkstatt erfolgen.
	- Kabelanschlüsse vor Spritzwasser schützen.
	- Kabel immer scheuer- und knickfrei verlegen.

#### *TIPP:*

**!**

- Verwenden Sie möglichst vorhandene Kabeldurchführungen.
- Selbst angebrachte Bohrungen sind vor Korrosion zu schützen.

 $\underline{\textbf{!`}}$  achtung

• Spannungsversorgung: 12–36 V DC

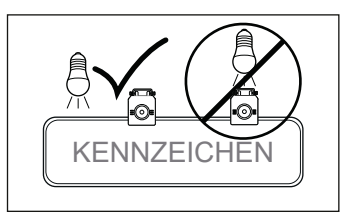

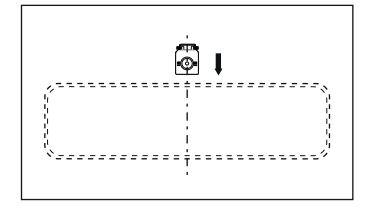

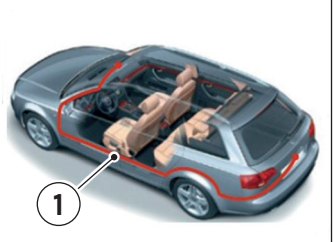

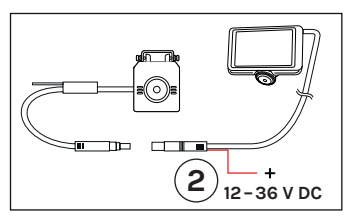

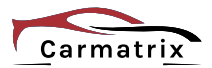

### **Display platzieren und anschließen**

1. Die gewünschte Halterung auf die Rückseite des Displays anbringen und das Display an geeigneter Stelle auf dem Armaturenbrett oder Windschutzscheibe anbringen.

#### $\underline{\textbf{!`}}$  achtung

- Klebeflächen mit Alkohol reinigen und auf Haftfähigkeit prüfen.
- 1. Den Netzstecker des Displays mit der Buchse des Zigarettenanzünders verbinden.

#### *TIPP:*

• Das Display wird aktiviert, sobald der Rückfahrscheinwerfer eingeschaltet ist.

### $\underline{\textbf{!`}}$  achtung

• Spannungsversorgung: 12–36 V DC.

### **Micro-SD-Karte einsetzen**

- 1. Eine Micro-SD-Karte in den Kartenslot *1* einschieben.
- 2. Zum Entnehmen der Karte diese in Richtung Einschub drücken und los lassen. Die Karte springt dadurch aus ihrer Arretierung und kann herausgenommen werden.

### $\sum\limits_{i=1}^N$  ACHTUNG

- Die Karte ohne Krafteinwirkung einsetzen.
- Achten Sie auf die korrekte Ausrichtung der Karte.

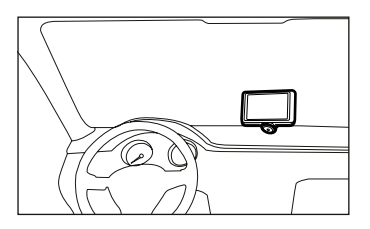

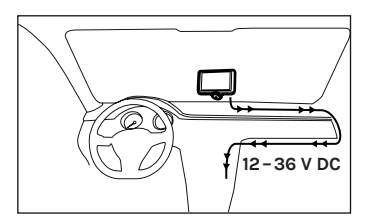

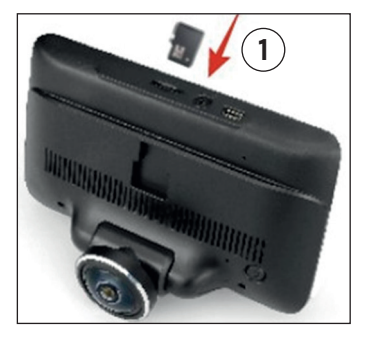

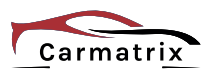

# **Bedienung Hauptmenü**

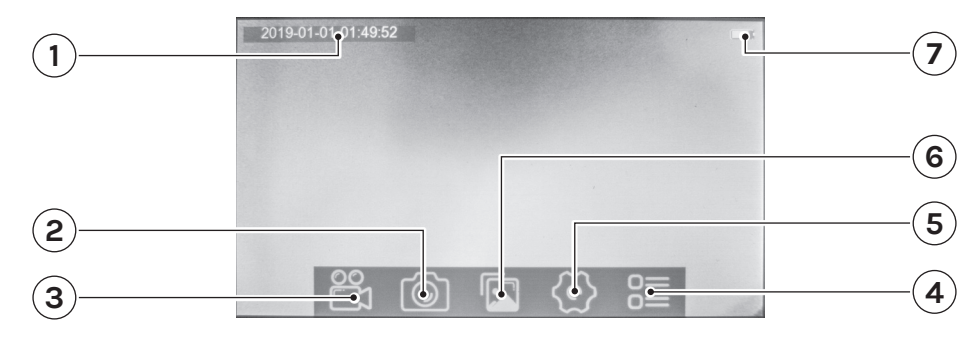

- (1) Datum/Uhrzeit (YYYY/MM/DD HH:MM:SS)
- (2) Schnappschuss erstellen
- (3) Videoaufnahme starten/stoppen
- (4) Kameraanzeigemodus auswählen
- (5) Systemeinstellungen
- (6) Aufnahmen anzeigen
- (7) Batterieanzeige

#### **Aufnahme starten/stoppen**

- 1. Den Bildschirm kurz antippen und die Aufnahme starten/stoppen.
- 2. Einen Schnappschuss erstellen.
- 3. Das aktuelle Video sperren (wird nicht automatisch überschrieben).

#### *HINWEIS:*

• Im Aufnahmemodus leuchtet der rote Punkt "i" auf und im Menü erscheint der Menüpunkt "**3**" zum sperren des aktuellen Videos.

#### **Kameraanzeige auswählen**

- 1. Den Bildschirm kurz antippen und den Kameraanzeigemodus im Menü auswählen.
- 2. Die gewünschte Kameraanzeige auswählen.

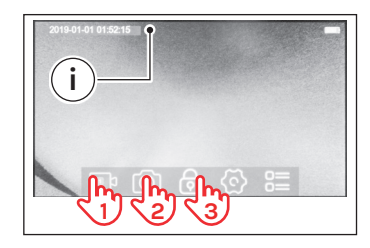

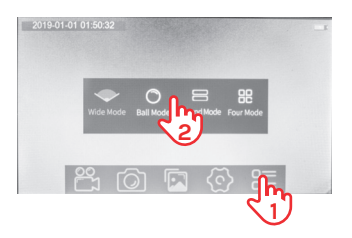

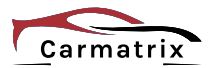

#### **Menü - Aufnahme**

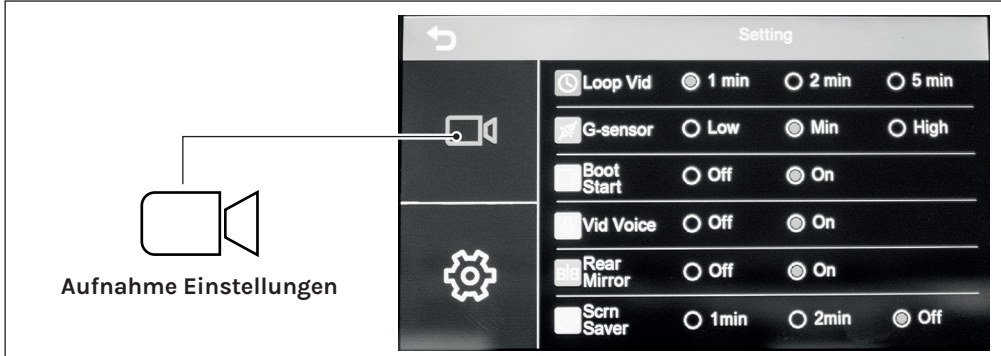

Im Menü "Record" haben sind folgende Einstellungen möglich:

- **• Loop Vid** Aufnahmelänge: 1, 2 oder 5 Minuten
- **• G-Sensor** G-Sensor Empfindlichkeit: niedrig, mittel oder hoch
- **• Boot Start** Autostart: Ein/Aus
- **• Vid Voice** Tonaufnahme: Ein/Aus
- **• Rear Mirror** Bild der Heckkamera spiegeln: Ein/Aus
- **• Scrn Saver** Automatische Displayabschaltung: nach 20 Sek., 1 Min., Aus

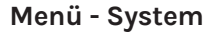

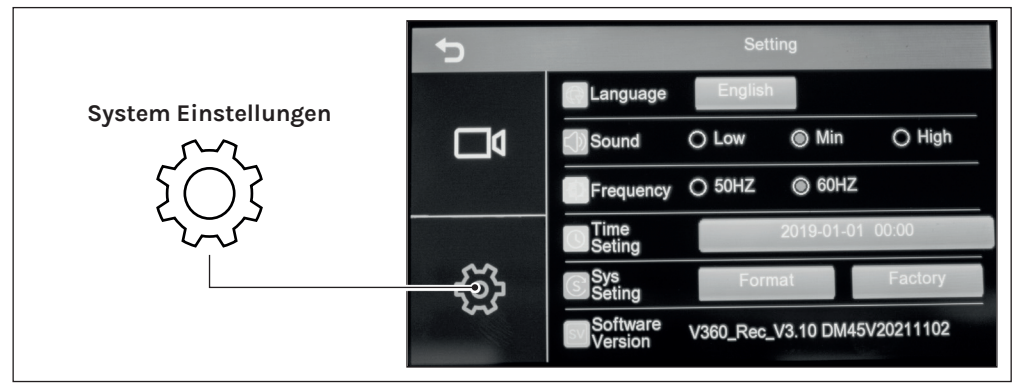

Im Menü "System" haben sind folgende Einstellungen möglich:

- **• Language** Sprachen (Englisch)
- **• Sound** Lautstärke
- **• Frequency** Bildwiederholungsrate: 50 HZ oder 60 HZ
- **• Time Set** Einstellung Datum/Zeit
- **• Format** Speicherkarte formatieren
- **• Factory** Werkseinstellungen wiederherstellen
- **• Version** Version der Firmware

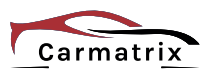

# **Uhrzeit einstellen Einstellungen**

- 1. Den Bildschirm kurz antippen und die Systemeinstellungen im Menü auswählen.
- 2. Das Menü "System" auswählen.
- 3. Die **Datumsanzeige** auswählen, um dieses einzustellen.
- 4. Die **Uhrzeit** auswählen, um diese einzustellen.
- 5. Das Datum/Uhrzeit einstellen und mit "Confirm" speichern.

### **SD-Karte formatieren**

- 1. Den Bildschirm kurz antippen und die Systemeinstellungen im Menü auswählen.
- 2. "**Format**" auswählen.
- 3. Die Formatierung mit "**OK**" bestätigen.

#### **HINWEIS:**

- Alle Daten auf der SD-Karte werden unwiderruflich gelöscht!
- 4. Nach erfolgter Formatierung erscheint eine Bestätigung für ca. 3 Sekunden.

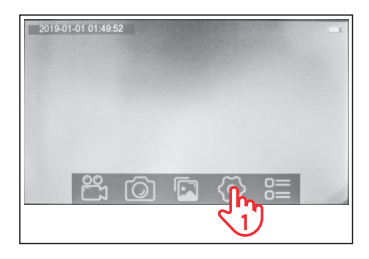

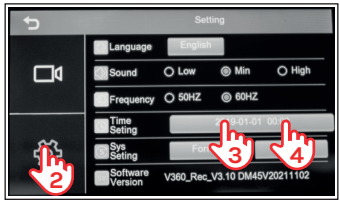

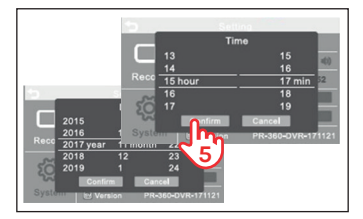

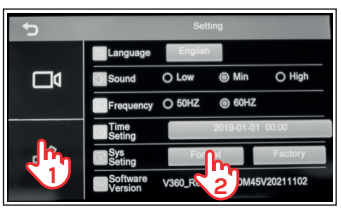

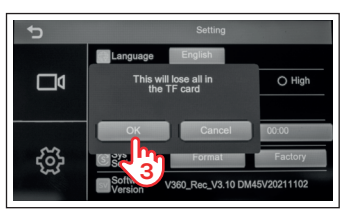

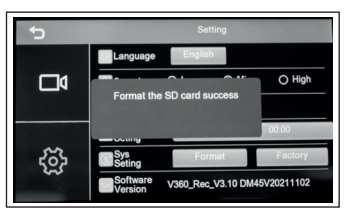

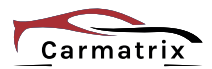

### **Werkseinstellungen wiederherstellen**

- 1. Den Bildschirm kurz antippen und die Systemeinstellungen im Menü auswählen.
- 2. "Factory" auswählen.
- 3. Den Vorgang mit "OK" bestätigen.

4. Nach erfolgter Wiederherstellung erscheint eine Bestätigung für ca. 3 Sekunden.

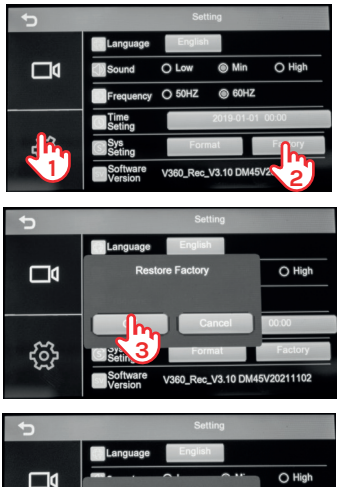

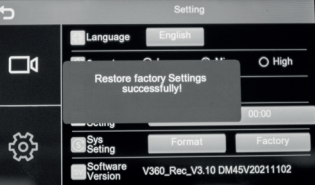

### **Wiedergabe auf dem Display**

1. Den Bildschirm kurz antippen und die Wiedergabe im Menü auswählen.

- 2. Die jeweilige Kamera oder den Bildordner wählen.
- 3. Das gewünschte Video/Bild in der Liste wählen um die Anzeige zu starten.

#### **Wiedergabe auf einem PC starten**

Die Videos der Dashcam können mit diversen Video-Playern abgespielt werden.

Die im 360°-Modus erstellten Videos können jedoch nur mit dem VeSee-Player im vollen Umfang betrachtet werden.

#### *HINWEIS:*

Das Installationsprogramm des VeSee-Player wird direkt auf der Micro-SD-Karte generiert. Der VeSee-Player kann nur auf einem Windows-PC installiert werden.

- 1. Die Micro-SD-Karte in das Kartenlesegerät im PC einlegen.
- 2. Den Ordner "exe" öffnen und das Installationsprogramm "VeSeeSetup.exe" starten.
- 3. Die einzelnen Installationsschritte durchführen.
- 4. Den VeSee-Player starten.

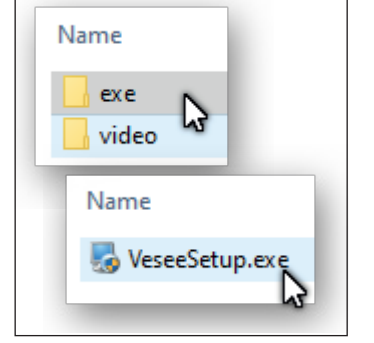

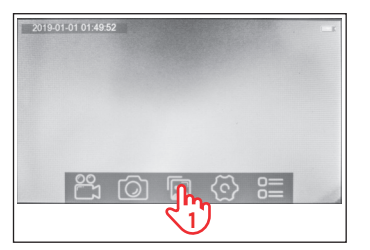

201907 26A.ts

20190101 014633A.ts

**2**

m

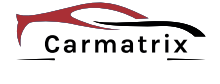

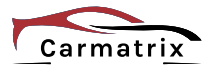

#### **Bedienoberfläche des VeSee-Players**

#### *HINWEIS:*

Die Bedienoberfläche kann sich jederzeit durch Produktverbesserungen ändern. Es kann daher zu Abweichungen zu Ihrer aktuellen Version kommen.

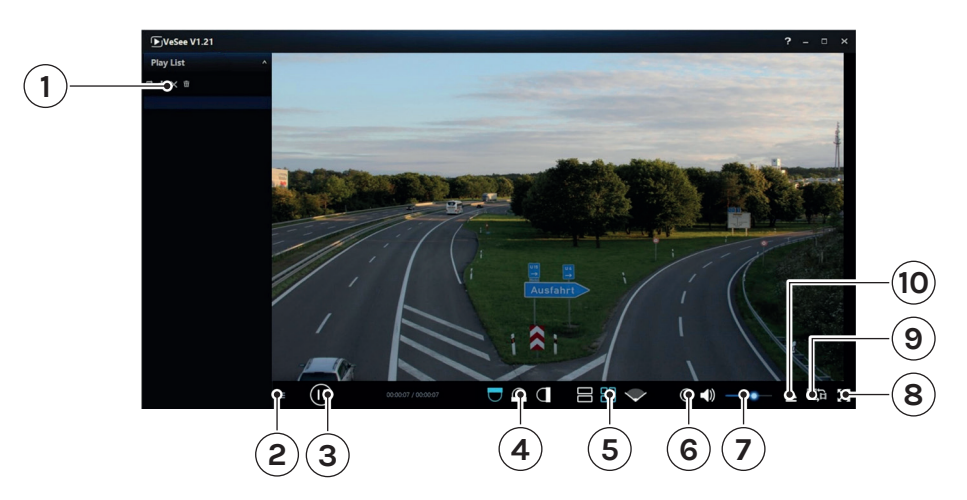

- (1) Playlist: Abspielmodus, Video laden, Video schließen, Liste löschen
- (2) Seitenleiste Ein-/Ausblenden
- (3) Start/Pause der Wiedergabe
- (4) Blickwinkel einstellen
- (5) Ansicht einstellen
- (6) Position aktualisieren
- (7) Lautstärke
- (8) Vollbild
- (9) Bildbearbeitung starten
- (10) Datei öffnen

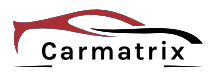

# **Wartung und Reinigung**

#### **Kamera**

Sollte die Linsenabdeckung der Kamera verschmutzt sein, reinigen Sie diese mit Wasser und einem sauberen Tuch. Verwenden Sie keine Lösungsmittel, ätzende oder gasförmige Reinigungsmittel. Es darf keine Feuchtigkeit in das Gerät eindringen.

Bei starken Verschmutzungen verwenden Sie ausschließlich milden Reiniger, um die Linsenabdeckung zu reinigen.

Trocknen Sie die Linsenabdeckung mit einem trockenen, fusselfreiem Tuch ab.

# **Erklärungen**

### **Gesetzliche Bestimmungen – Ausschlussklauseln**

Installation und der Einsatz eines Funk-Gerätes darf nur in Übereinstimmung mit den Anweisungen, die in dieser Benutzerdokumentation enthalten sind, erfolgen.

Alle an diesem Gerät vorgenommenen Änderungen oder Modifikationen, die nicht ausdrücklich vom Hersteller genehmigt sind, können die Berechtigung des Benutzers für den Betrieb des Gerätes außer Kraft setzen. Der Hersteller haftet nicht für Funkstörungen beim Radio- und Fernsehempfang, die auf nicht autorisierte Veränderungen des Gerätes bzw. den Austausch oder die Anbringung von Kabeln und Zubehör zurückzuführen sind, wenn diese nicht den Herstellerempfehlungen entsprechen. Es liegt in der Verantwortung des Benutzers, alle auftretenden Störungen zu beheben, die aus den genannten nicht autorisierten Veränderungen, dem Austausch oder der Anbringung von Bauteilen resultieren. Der Hersteller sowie dessen autorisierte Fach- und Großhändler sind nicht haftbar für Schäden oder Verstöße gegen gesetzliche Verordnungen, die sich aus der Verletzung dieser Richtlinien ergeben.

### **Gewährleistung**

Die Gewährleistung erfolgt nach den gesetzlichen Bestimmungen. Die Verjährungsfrist für Gesetzliche Mängelansprüche beträgt zwei Jahre. Sie beginnt mit dem Datum der Ablieferung, also der Entgegennahme durch den Kunden. Im Falle eines Mangels der Ware hat der Kunde das Recht auf Nacherfüllung. Ist der Kunde Verbraucher, kann er zwischen der Beseitigung des Mangels oder der Lieferung einer mangelfreien Sache wählen. Wir können die gewählte Art der Nacherfüllung verweigern, wenn sie nur mit unverhältnismäßigen Kosten möglich ist und die andere Art der Nacherfüllung ohne erhebliche Nachteile für den Verbraucher ist. Ist der Kunde Unternehmer, obliegt uns die Wahl zwischen Beseitigung des Mangels oder Lieferung einer mangelfreien Sache. Bei Vorliegen der gesetzlichen Voraussetzungen hat der Kunde zudem die gesetzlichen Rechte auf Minderung oder Rücktritt sowie auf Schadensersatz. Eine von einem Hersteller unserer Ware gegebenenfalls zugesagte Herstellergarantie besteht daneben unverändert fort.

#### **HaWoTEC GmbH**

Dammwiesenstraße 25 22045 Hamburg +49 (40) 413 48 752  $\boxtimes$  info@firstprice24.de www.firstprice24.de

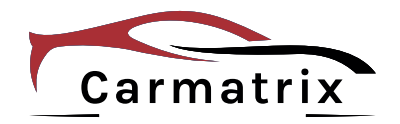

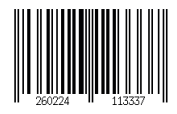